### Graphical user interfaces (GUI)

**Tkinter** 

```
primitive_calculator.py
accumulator = 0
while True:
    print("Accumulator:", accumulator)
    print("Select:")
    print(" 1: clear")
    print(" 2: add")
    print(" 3: subtract")
    print(" 4: multiply")
    print(" 5: quit")
    choice = int(input("Choice: "))
    if choice == 1: accuracyif choice == 2: accumulator += int(input("add: "))
    if choice == 3: accumulator -= int(input("subtract: "))
    if choice == 4: accumulator *= int(input("multiply by: "))
    if choice == 5: break
                                                                 Python shell
                                                                 Accumulator: 0
                                                                 Select:
                                                                   1: clear
                                                                  2: add
                                                                  3: subtract
                                                                  4: multiply
                                                                   5: quit
                                                                 Choice: 2
                                                                 add: 10
                                                                 Accumulator: 10
                                                                 Select:
                                                                  1: clear
                                                                  2: add
                                                                  3: subtract
                                                                  4: multiply
                                                                   5: quit
                                                                 Choice: 2
                                                                 add: 15
                                                                 Accumulator: 25
                                                                 Select:
                                                                 ...
```
# Python GUI's (Graphical Users Interfaces)

- **There is a long list of GUI frameworks and toolkits, designer tools** 
	- we will only briefly look at Tkinter
- GUI are, opposed to a text terminal, easier to use, more intuitive and flexible
- **Windows, icons, menus, buttons, scrollbards** mouse / touch / keyboard interaction etc.
- Operating system (e.g. Windows, maxOS, iOS, Linux, Android) provides basic functionality in particular a windows manager
- Writing GUI applications from scratch can be painful – frameworks try to provide all standard functionality

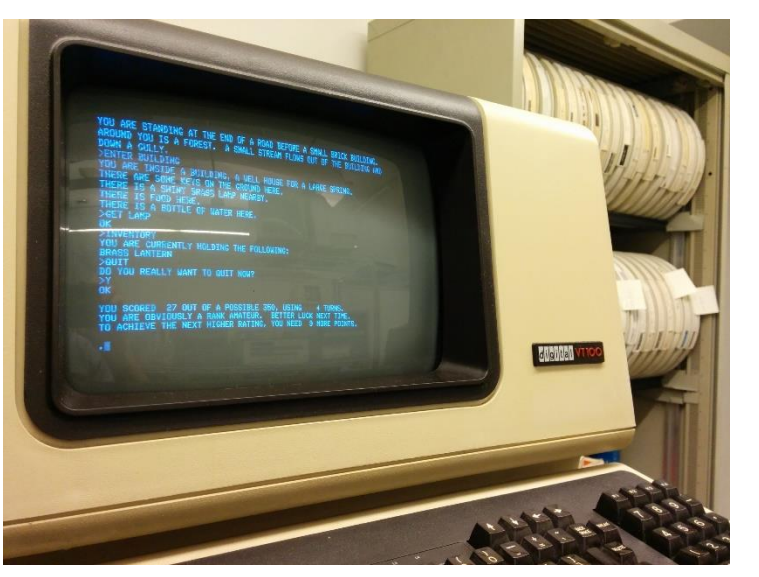

en.wikipedia.org/wiki/Colossal\_Cave\_Adventure

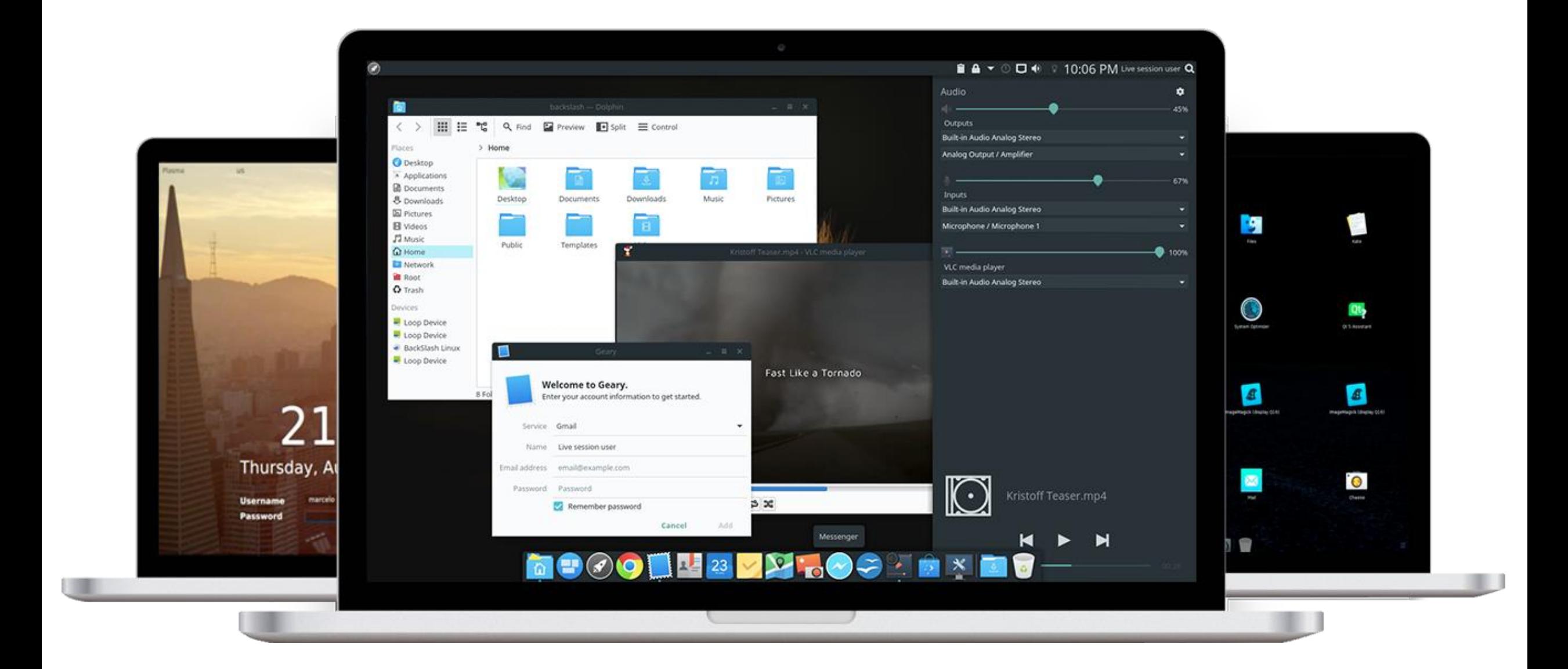

**BackSlash Linux GUI www.backslashlinux.com**

## **Tkinter**

- "Tkinter is Python's de-facto standard GUI (Graphical User Interface) package. It is a thin object-oriented layer on top of Tcl/Tk."
- "Tcl is a high-level, general-purpose, interpreted, dynamic programming language."
- "Tk is a free and open-source, cross-platform widget toolkit that provides a library of basic elements of GUI widgets for building a graphical user interface (GUI) in many programming languages."
- "The popular combination of Tcl with the Tk extension is referred to as Tcl/Tk, and enables building a graphical user interface (GUI) natively in Tcl. Tcl/Tk is included in the standard Python installation in the form of Tkinter."

# **Terminology**

- widgets (e.g. buttons, editable text fields, labels, scrollbars, menus, radio buttons, check buttons, canvas for drawing, frames...)
- events (e.g. mouse click, mouse entering/leaving, resizing windows, redraw requests, ...)
- listening (application waits for events to fired)
- event handler (a function whose purpose is to handle an event, many triggered by OS/Window manager)
- geometry managers (how to organize widgets in a window: Tkinter *pack*, *grid*, *place*)

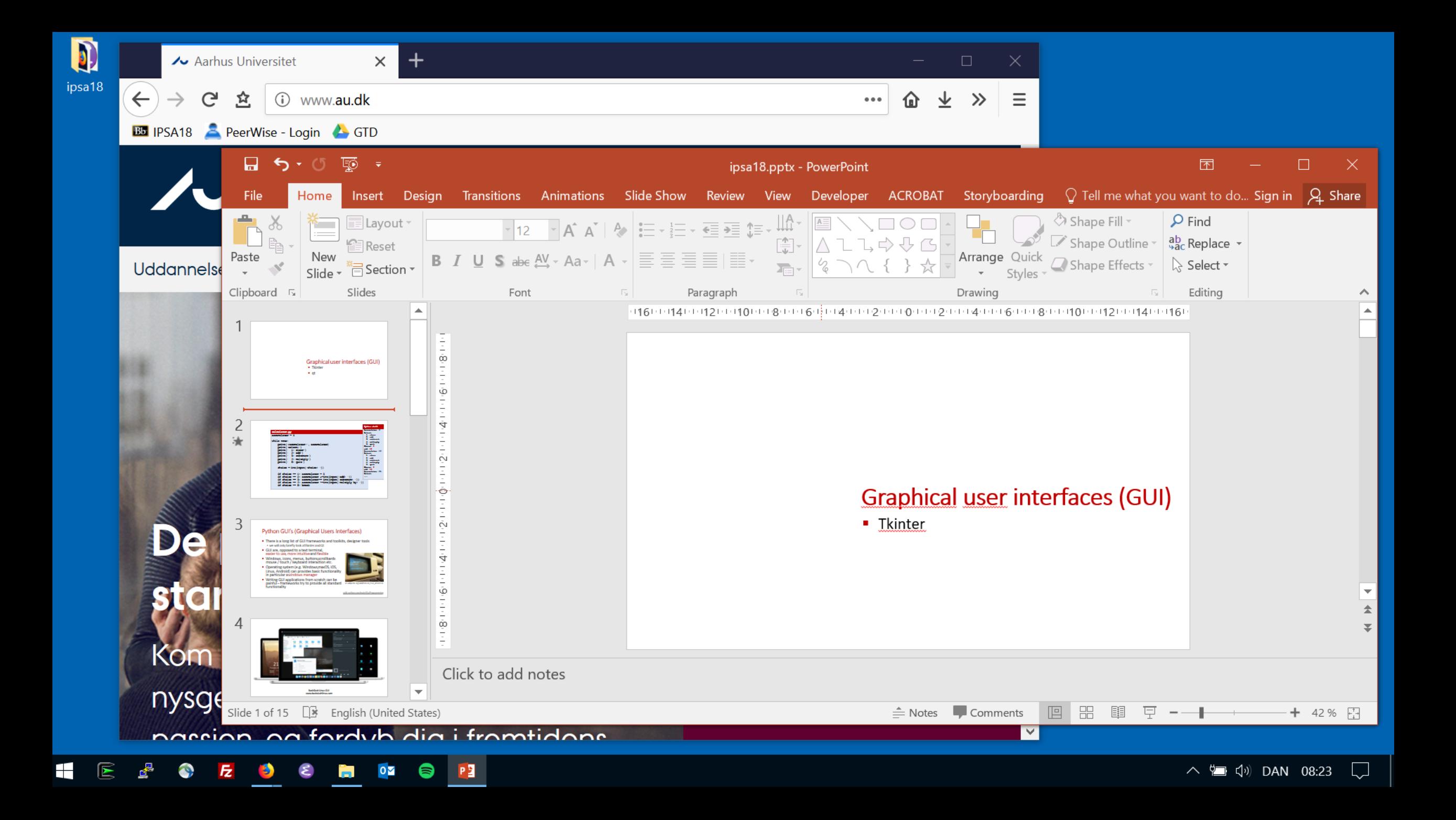

# docs.python.org/3/library/tk.html

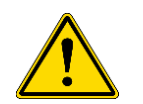

"*tkinter is also famous for having an outdated look and feel*"

## Welcome example

 $\mathscr P$ Tkinter Welcome GUI  $\Box$  $\times$  $\overline{\phantom{m}}$ Close **Welcome to Tkinter** 

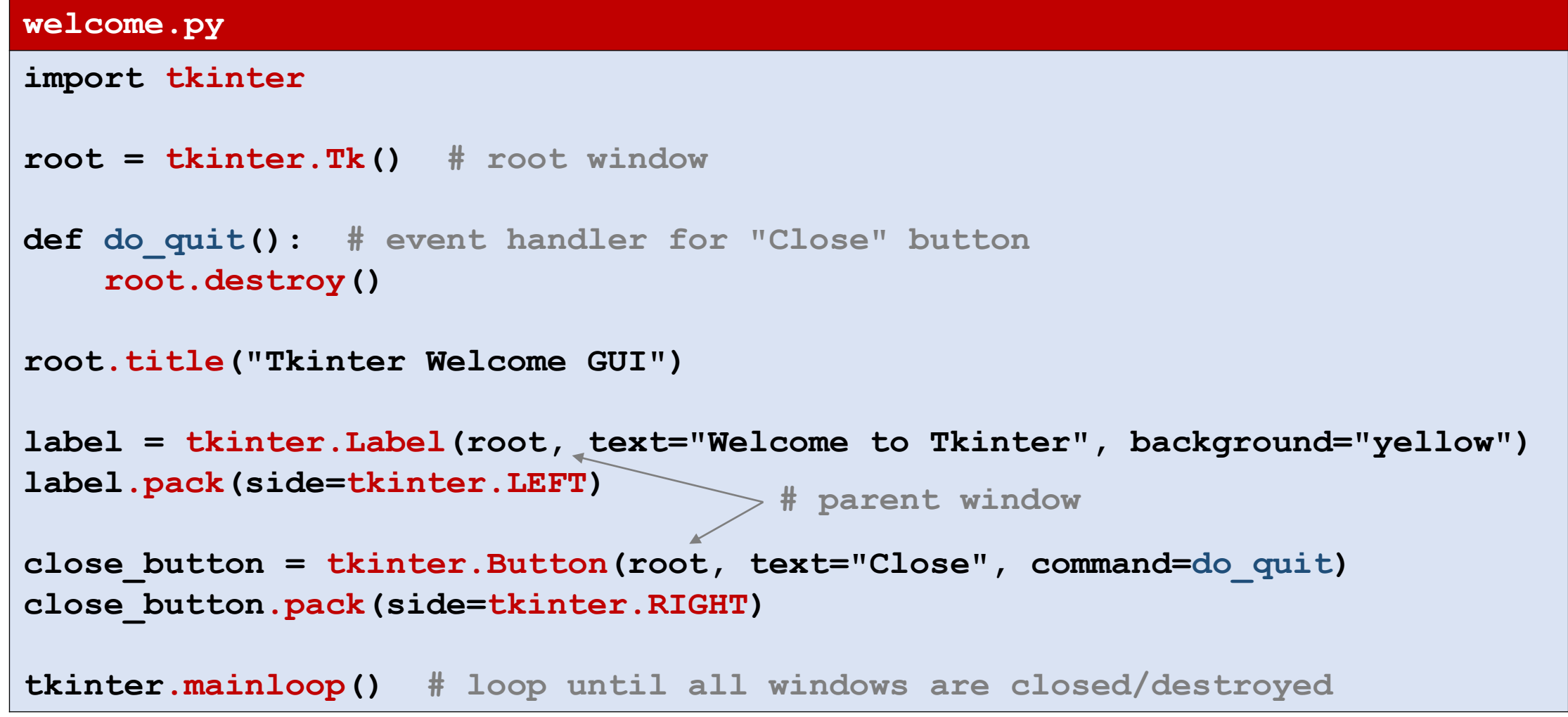

# Welcome example (class)

```
welcome_class.py
import tkinter
class Welcome:
                                                               My Window
                                                                                       \timesdef do_quit(self): # event handler for "Close"
        self.root.destroy()
                                                              Welcome
                                                                                      Close
    def __init__(self, window_title):
        self.root = tkinter.Tk()
        self.root.title(window_title)
        self.label = tkinter.Label(self.root, text="Welcome")
        self.label.pack(side=tkinter.LEFT)
        self.close_button = tkinter.Button(self.root, text="Close", command=self.do_quit)
        self.close_button.pack(side=tkinter.RIGHT)
Welcome("My Window")
tkinter.mainloop()
```
#### **increment.py (part I)**

```
import tkinter
                                                                       \mathscr V Counter
                                                                                            \timesclass Counter:
    def do_quit(self):
                                                                      Counter A
        self.root.destroy()
    def add(self, x):
        self.counter += x
                                                                                            \timesCounter
        self.count.set(self.counter)
                                                                      Counter B
    def init (self, message):
        self.counter = 0
                                                                        7 +self.root = tkinter.Toplevel() # new window
        self.root.title("Counter")
        self.label = tkinter.Label(self.root, text=message)
        self.label.grid(row=0, columnspan=3)
        self.minus_button = tkinter.Button(self.root, text="-", command=lambda: self.add(-1))
        self.minus_button.grid(row=1, column=0)
        self.count = tkinter.IntVar()
        self.count_label = tkinter.Label(self.root, textvariable=self.count)
        self.count_label.grid(row=1, column=1)
        self.plus_button = tkinter.Button(self.root, text="+", command=lambda: self.add(+1))
        self.plus_button.grid(row=1, column=2)
```
#### **increment.py (part II)**

```
class Counter_app:
    def new_counter(self):
         Counter("Counter " + chr(ord('A') + self.counters))
                                                                                     \psi tk
                                                                                            \begin{array}{ccc} - & \quad \quad \Box \end{array}\timesself.counters += 1
                                                                                           Create counter
    def __init__(self):
         self.counters = 0
         self.root = tkinter.Tk()
         self.create = tkinter.Button(self.root, text="Create counter", command=self.new_counter)
         self.create.pack() 
Counter_app()
tkinter.mainloop()
```
### Canvas

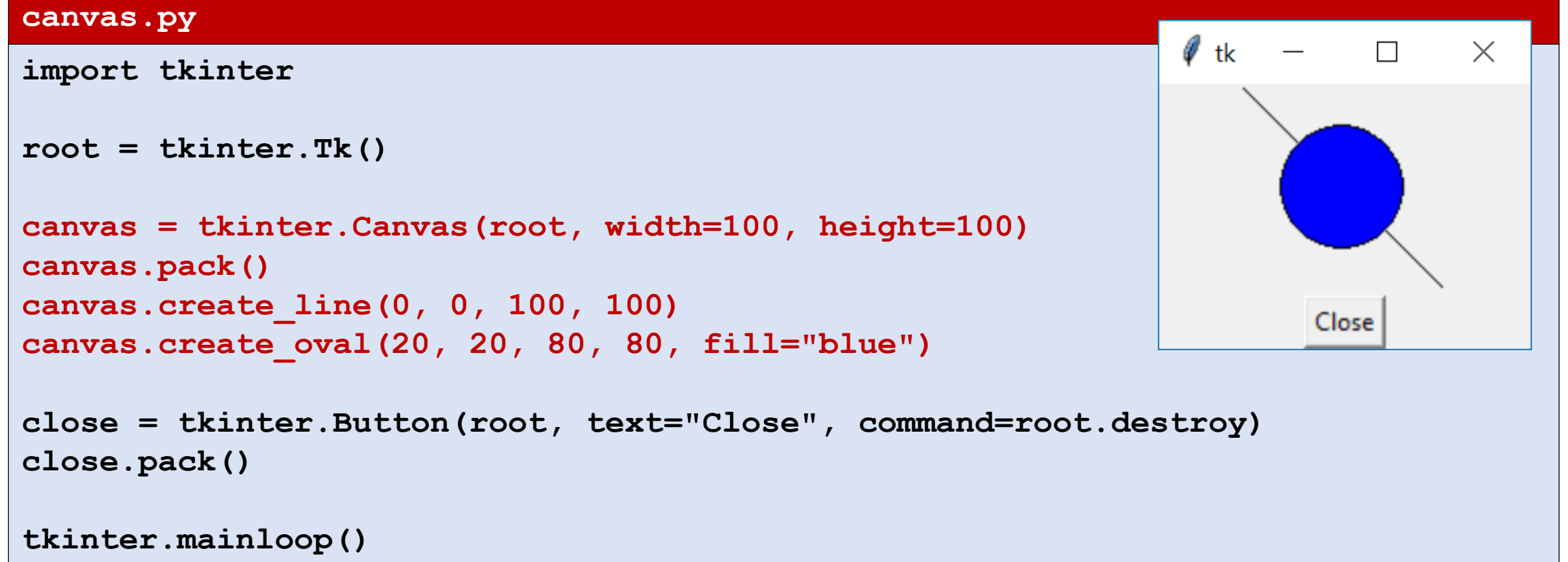

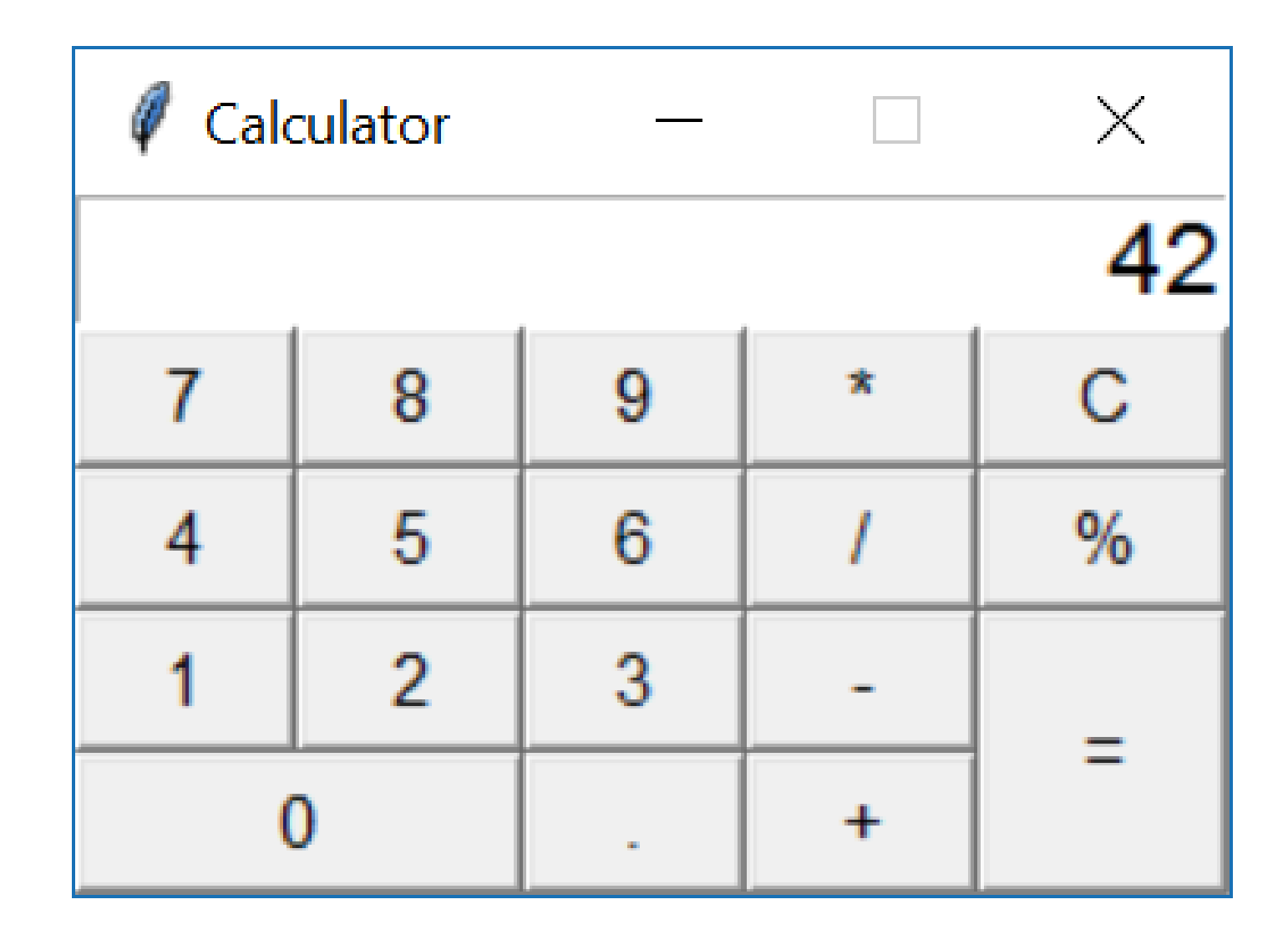

#### **calculator.py (Part I)**

```
import tkinter
from tkinter import messagebox
class Calculator:
    def __init__(self, root):
         self.root = root
         self.display = tkinter.Entry(self.root, font=("Helvetica", 16), justify=tkinter.RIGHT)
         self.display.insert(0, "0")
         self.display.grid(row=0, column=0, columnspan=5)
                                                                                       \mathscr Q Calculator
                                                                                                    \begin{array}{ccc} - & - & - \end{array}\timesself.button(1, 0, '7')
                                                                                                              42
         self.button(1, 1, '8')
                                                                                        \overline{7}8
                                                                                                        \pmb{\times}9
                                                                                                             \mathbf{C}self.button(1, 2, '9')
         self.button(1, 3, '*')
                                                                                        \overline{4}5<sup>5</sup>6
                                                                                                             \%self.button(1, 4, 'C', command=self.clearText) # 'C' button
                                                                                        1\overline{2}3<sup>1</sup>self.button(2, 0, '4')
                                                                                                              =self.button(2, 1, '5')
                                                                                           \bf{0}+self.button(2, 2, '6')
         self.button(2, 3, '/')
         self.button(2, 4, '%')
         self.button(3, 0, '1')
         self.button(3, 1, '2')
         self.button(3, 2, '3')
         self.button(3, 3, '-')
         self.button(3, 4, '=', rowspan=2, command=calculateExpression) # '=' button
         self.button(4, 0, '0', columnspan=2)
         self.button(4, 2, '.')
         self.button(4, 3, '+')
```

```
calculator.py (Part II)
```

```
def button(self, row, column, text, command=None, columnspan=1, rowspan=1):
        if command == None:
             command = lambda: self.appendToDisplay(text)
        B = tkinter.Button(self.root, font=("Helvetica", 11), text=text, command=command)
        B.grid(row=row, column=column, rowspan=rowspan, columnspan=columnspan, sticky="NWNESWSE")
    def clearText(self):
        self.replaceText("0")
                                                                                  \mathscr Q Calculator
    def replaceText(self, text):
                                                                                                 \overline{\phantom{a}}\timesself.display.delete(0, tkinter.END)
                                                                                                       42
        self.display.insert(0, text)
                                                                                  \overline{7}8
                                                                                            9
                                                                                                 \starC
    def appendToDisplay(self, text):
                                                                                   4
                                                                                        5
                                                                                            6
                                                                                                      \%if self.display.get() == "0":
             self.replaceText(text)
                                                                                       \overline{2}3
                                                                                   1
                                                                                                       Ξ
        else:
                                                                                     \bf{0}+self.display.insert(tkinter.END, text)
    def calculateExpression(self):
        expression = self.display.get().replace("%", "/ 100")
        try:
             result = eval(expression) # DON'T DO THIS !!!
             self.replaceText(result)
        except:
             messagebox.showinfo("Message", "Invalid expression", icon="warning")
root = tkinter.Tk()
root.title("Calculator")
root.resizable(0, 0)
Calculator(root)
tkinter.mainloop()
```
### Creeating a menu

#### **rectangles.py**

**...**

```
...
  menubar = tkinter.Menu(self.root)
  menubar.add_command(label="Quit! (Ctrl-q)", command=self.do_quit)
  editmenu = tkinter.Menu(menubar, tearoff=0)
   editmenu.add_command(label="Clear", command=self.clear_all)
   editmenu.add_command(label="Delete last (Ctrl-z)", command=self.delete_last_rectangle)
   def get_color_handler(self, color):
       return lambda : self.current_color = color
                                                                           Draw Rectangles
                                                                                               \timescolormenu = tkinter.Menu(menubar, tearoff=0)
                                                                           Quit! (Ctrl-q) Edit Color
   for color in self.Colors: # list of color names
                                                                                  black
                                                                                  red
       colormenu.add_command(label=color,
                                                                                  blue
                              foreground=color,
                                                                                  green
                              command=self.get color handler(color))
  menubar.add_cascade(label="Edit", menu=editmenu) 
  menubar.add_cascade(label="Color", menu=colormenu) 
   self.root.config(menu=menubar) # Show menubar
```
### Binding key and mouse events

■ Whenever a key is pressed, mouse button is pressed/released, mouse is moved, mouse enters/leaves objects etc. events are triggered that can be bound to call a user defined event handler

```
rectangles.py
...
  self.root = tkinter.Tk()
                                                                               Draw Rectangles
                                                                                                  \timesself.root.bind('<Control-q>', self.do_quit)
                                                                              Ouit! (Ctrl-a) Edit Color
  self.root.bind('<Control-z>', self.delete_last_rectangle)
...
  self.canvas = tkinter.Canvas(self.root, width=300, height=200, 
                                 background='white') 
  self.canvas.bind('<Button-1>', self.create rectangle start)
  self.canvas.bind('<B1-Motion>', self.create rectangle mouse move)
  self.canvas.bind('<ButtonRelease-1>', self.create_rectangle_end)
...
```
## Exercise 25.1 (convex hull GUI)

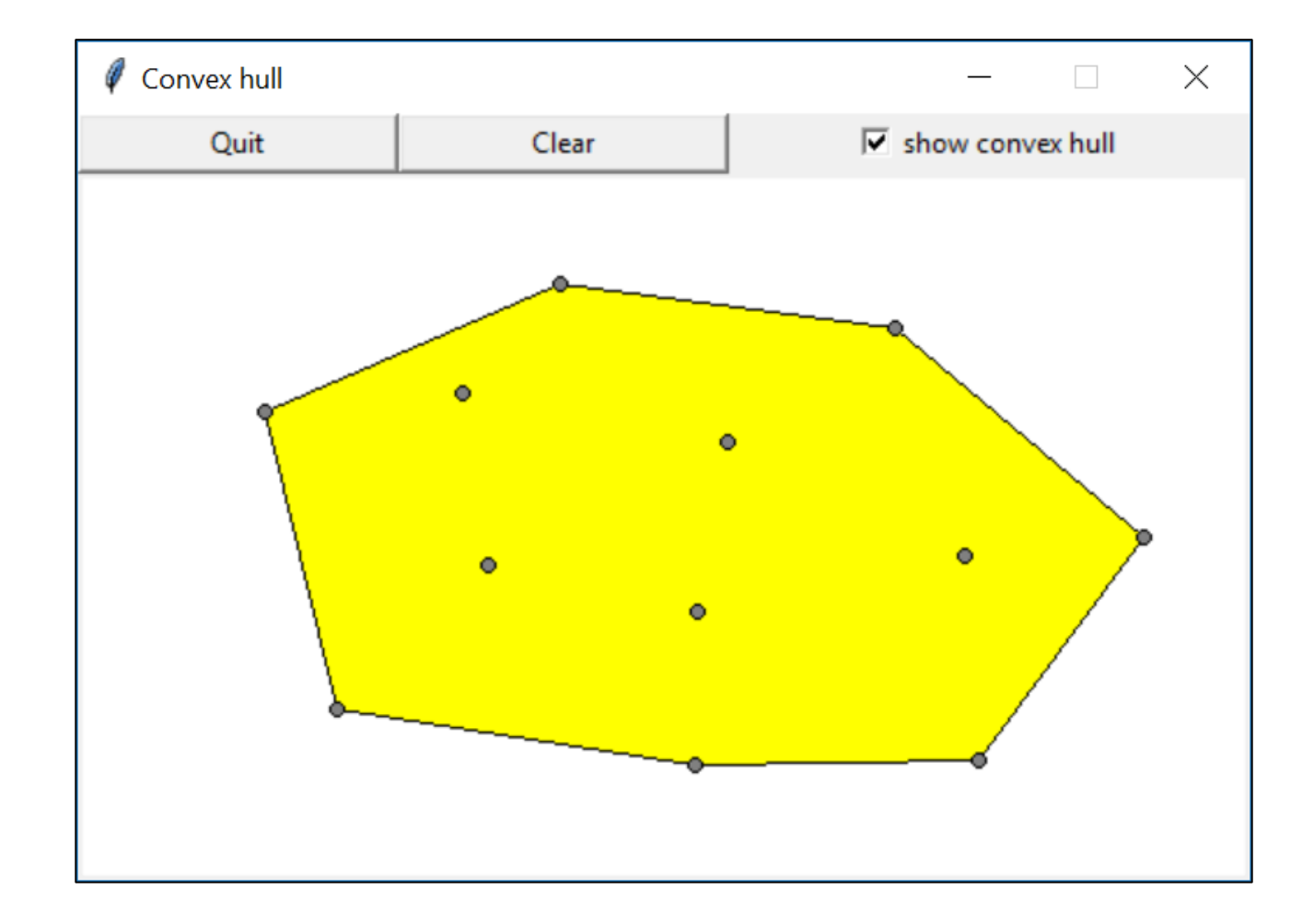